### GnuPG - mit Sicherheit im Internet Wie sicher bist Du, daß ich ich bin?

Elmar Hoffmann <sup>&</sup>lt;elho@elho.net<sup>&</sup>gt;

<span id="page-0-0"></span>Linux User Group Mönchengladbach 14. November 2006

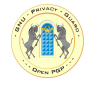

**COLLAND** 

Einführung

[Erste Schritte mit GnuPG](#page-6-0)

[Das Web of Trust](#page-31-0)

[Fortgeschrittene Nutzung von GnuPG](#page-41-0)

PRI

OPEN

PGP

[Ende](#page-47-0)

# Ubersicht ¨

<span id="page-2-0"></span>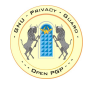

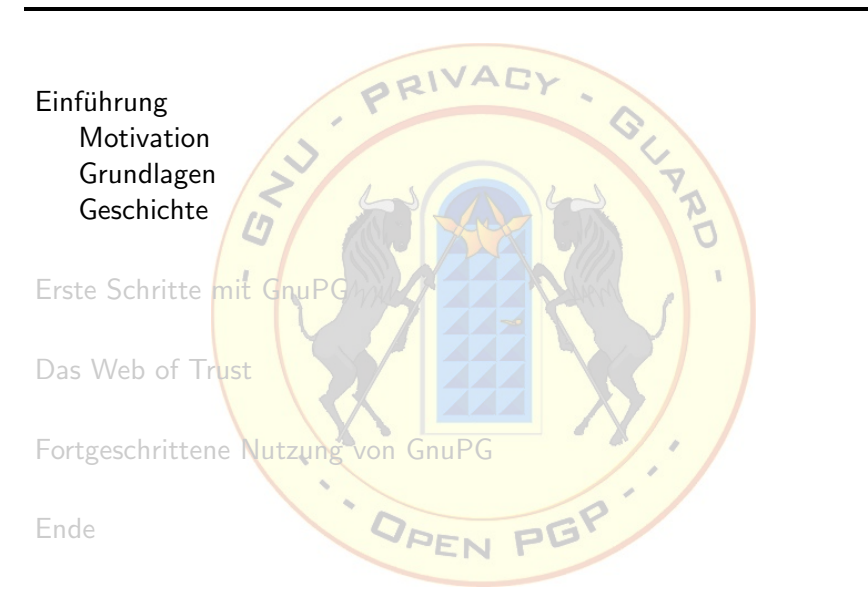

Elmar Hoffmann: [GnuPG - mit Sicherheit im Internet](#page-0-0) 3 / 36

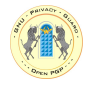

- Signatur u<mark>nd Verschlü</mark>ssel<mark>ung von Em</mark>ails
	- **•** Email<mark>s sind Postk</mark>arten, keine Brief<mark>e</mark>

DREN

<span id="page-3-0"></span>PGP

• Signatur v<mark>on Softwa</mark>re

<span id="page-4-0"></span>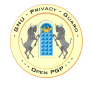

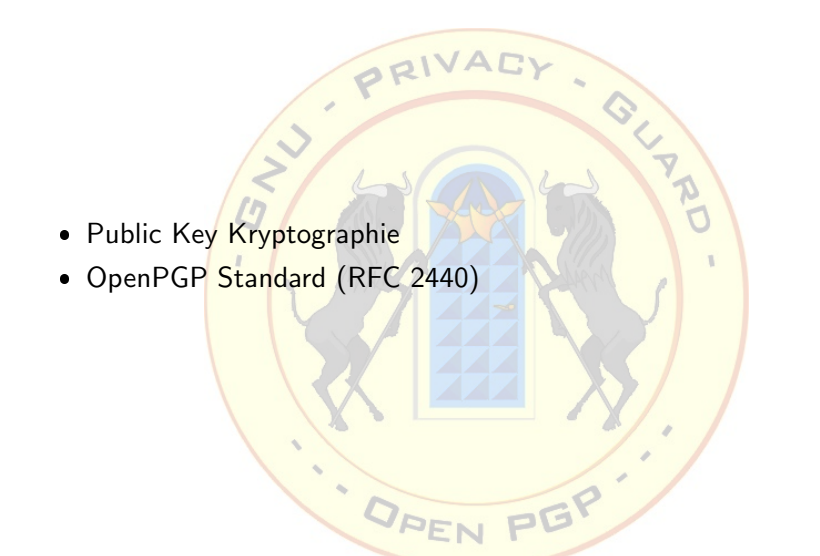

<span id="page-5-0"></span>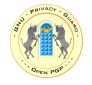

**COLLAND**  $RI$  1991: PGP  $\bullet$  1997: GnuPG • 1998: OpenPGP Standard ● 1999: Gnu<mark>PG 1.0.0</mark> 2002: Gnu<mark>PG 1.2.0</mark> 2004: GnuPG 1.4.0 DREN PGP

# Ubersicht ¨

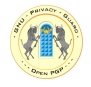

**COLLEGE**  $R$ Einführung [Erste Schritte mit GnuPG](#page-6-0) [Keys erzeugen](#page-7-0) [Revocation Certificates erzeugen](#page-18-0) Email signieren / verschlüsseln [Keys signieren](#page-28-0) [Das Web of Trust](#page-31-0)

DREN

<span id="page-6-0"></span>PGP

[Fortgeschrittene Nutzung von GnuPG](#page-41-0)

[Ende](#page-47-0)

<span id="page-7-0"></span>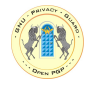

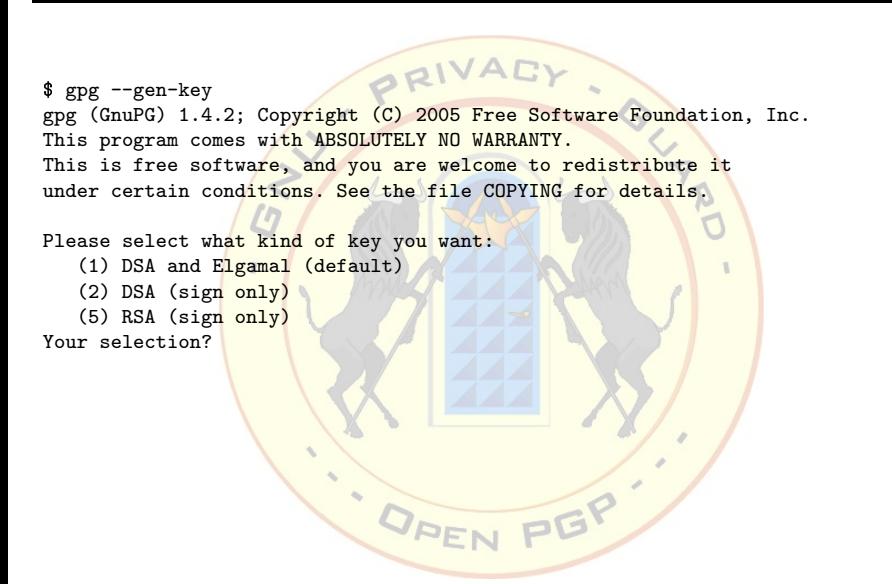

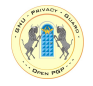

RIVAC \$ gpg --gen-key gpg (GnuPG) 1.4.2; Copyright (C) 2005 Free Software Foundation, Inc. This program comes with ABSOLUTELY NO WARRANTY. This is free software, and you are welcome to redistribute it under certain conditions. See the file COPYING for details. Please select what kind of key you want: (1) DSA and Elgamal (default) (2) DSA (sign only) (5) RSA (sign only) Your selection? DSA keypair will have 1024 bits. ELG-E keys may be between 1024 and 4096 bits long. What keysize do you want? (2048) DPEN PEP

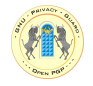

RIVAL \$ gpg --gen-key gpg (GnuPG) 1.4.2; Copyright (C) 2005 Free Software Foundation, Inc. This program comes with ABSOLUTELY NO WARRANTY. This is free software, and you are welcome to redistribute it under certain conditions. See the file COPYING for details. Please select what kind of key you want: (1) DSA and Elgamal (default) (2) DSA (sign only) (5) RSA (sign only) Your selection? DSA keypair will have 1024 bits. ELG-E keys may be between 1024 and 4096 bits long. What keysize do you want? (2048) Requested keysize is 2048 bits<br> **APFN PEP** 

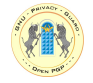

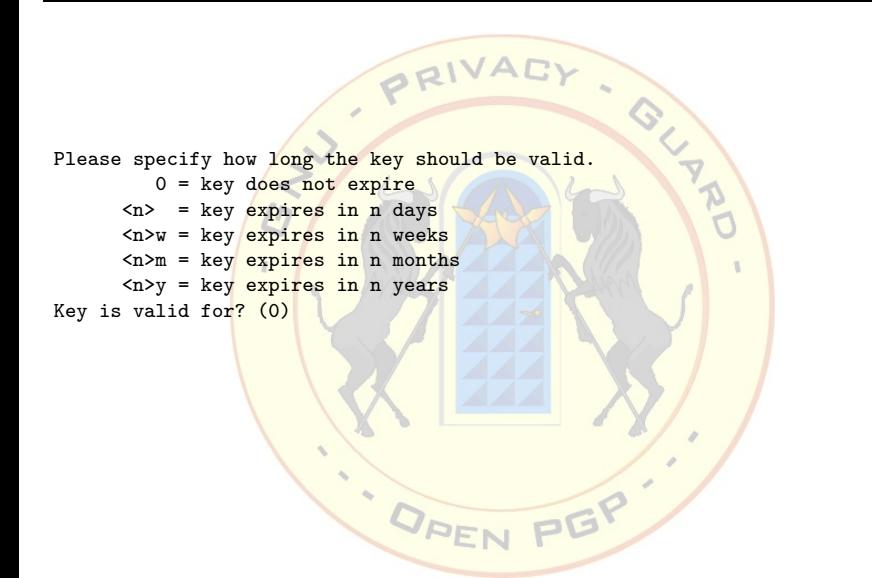

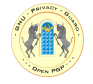

```
PRI
                                              ION YS
Please specify how long the key should be valid.
        0 = \text{key does not engine}\langle n \rangle = key expires in n days
     <n>w = key expires in n weeks
     <n>m = key expires in n months
     <n>y = key expires in n years
Key is valid for? (0)
Key does not expire at all
Is this correct? (y/N) y
                     DREN
                                       PEP
```
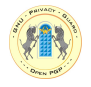

DREN

PGP

Real name: John Doe

ï

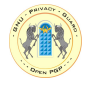

OPEN

PGP

Real name: John Doe

Email address: jd@example.com

 $\mathbf{r}$ 

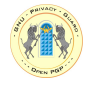

OPEN

PGP

Real name: John Doe

Email address: jd@example.com

ï

Comment:

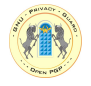

Real name: John Doe

Email address: jd@example.com

Comment:

```
You selected this USER-ID:
    "John Doe <jd@example.com>"
```
T

Change (N)ame,  $(C)$ omment,  $(E)$ mail or  $(0)$ kay/ $(Q)$ uit? o

. OPEN

PEP

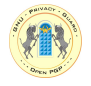

**OPEN PGP** 

Real name: John Doe

```
Email address: jd@example.com
```
Comment:

```
You selected this USER-ID:
    "John Doe <jd@example.com>"
```
Change (N)ame,  $(C)$ omment,  $(E)$ mail or  $(0)$ kay/ $(Q)$ uit? o

You need a Passphrase to protect your secret key.

Enter passphrase: Repeat passphrase:

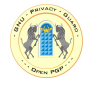

```
We need to generate a lot of random bytes. It is a good idea to perform
some other action (type on the keyboard, move the mouse, utilize the
disks) during the prime generation; this gives the random number
generator a better chance to gain enough entropy.
.++++++++++.+++++.++++++++++.+++++..++++++++++.+++++++++++++++++++++++++.+++++.+
+++++++++.+++++++++++++++++++++++++.+++++++++++++++.+++++++++++++++.++++++++++>+
+++++++++>+++++......>+++++....+++++^^^
gpg: key 43E1FB1F marked as ultimately trusted
public and secret key created and signed.
gpg: checking the trustdb
gpg: 3 marginal(s) needed, 1 complete(s) needed, PGP trust model
gpg: depth: 0 valid: 1 signed: 0 trust: 0-, 0q, 0n, 0m, 0f, 1u
pub 1024D/43E1FB1F 2005-11-30
     Key fingerprint = CBCA 9EC7 5965 1172 B3F9 8DB1 A2F6 4C47 43E1 FB1F
uid John Doe <jd@example.com>
sub 2048g/0B2754E4 2005-11-30<br>PEN PE
```
<span id="page-18-0"></span>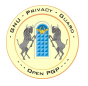

sec 1024D/43E1FB1F 2005-11-30 John Doe <jd@example.com>

Create a revocation certificate for this key? (y/N) y

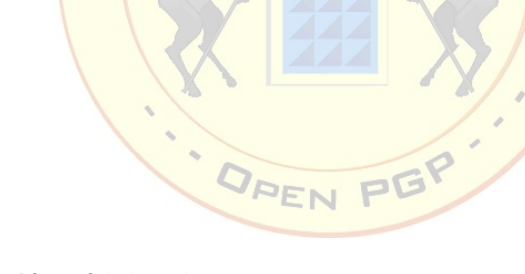

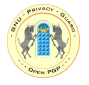

sec 1024D/43E1FB1F 2005-11-30 John Doe <jd@example.com>

OPEN

PG

Create a revocation certificate for this key? (y/N) y

Please select the reason for the revocation:  $0 = No$  reason specified 1 = Key has been compromised 2 = Key is superseded 3 = Key is no longer used  $Q = \text{Cancel}$ (Probably you want to select 1 here) Your decision? 1

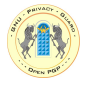

```
sec 1024D/43E1FB1F 2005-11-30 John Doe <jd@example.com>
```
Create a revocation certificate for this key? (y/N) y

Please select the reason for the revocation:  $0 = No$  reason specified 1 = Key has been compromised 2 = Key is superseded 3 = Key is no longer used  $Q = \text{Cancel}$ (Probably you want to select 1 here) Your decision? 1

Enter an optional description; end it with an empty line: > OPEN PET

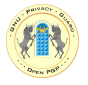

```
sec 1024D/43E1FB1F 2005-11-30 John Doe <jd@example.com>
```
Create a revocation certificate for this key? (y/N) y

```
Please select the reason for the revocation:
 0 = No reason specified
  1 = Key has been compromised
 2 = Key is superseded
 3 = Key is no longer used
 0 =Cancel
(Probably you want to select 1 here)
Your decision? 1
Enter an optional description; end it with an empty line:
>
```
Reason for revocation: Key has been compromised (No description given) Is this okay? (y/N) y

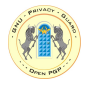

You need a passphrase to unlock the secret key for user: "John Doe <jd@example.com>" 1024-bit DSA key, ID 43E1FB1F, created 2005-11-30

ASCII armored output forced. Revocation certificate created.

Please move it to a medium which you can hide away; if Mallory gets access to this certificate he can use it to make your key unusable. It is smart to print this certificate and store it away, just in case your media become unreadable. But have some caution: The print system of your machine might store the data and make it available to others!

DREN

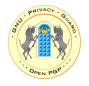

\$ cat 43E1FB1F\_compromised.asc -----BEGIN PGP PUBLIC KEY BLOCK-----Version: GnuPG v1.4.2 (GNU/Linux) Comment: A revocation certificate should follow

iEkEIBECAAkFAkOTbXACHQIACgkQovZMROPh+x9N6ACfa+SIW0qaUJ+VE4nTHjG9 YPYLzd0AoItF4fPs/2oF1axp+4az75yr/Cyw  $=$ enCG -----END PGP PUBLIC KEY BLOCK---

\$ gpg 43E1FB1F\_compromised.asc gpg: standalone signature of class 0x20 gpg: Signature made Sun 04 Dec 2005 11:28:00 PM CET using DSA key ID 43E1FB1F gpg: standalone revocation - use "gpg --import" to apply

#### Nach Benutzung den Key wieder auf Keyserver hochladen!

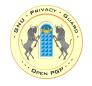

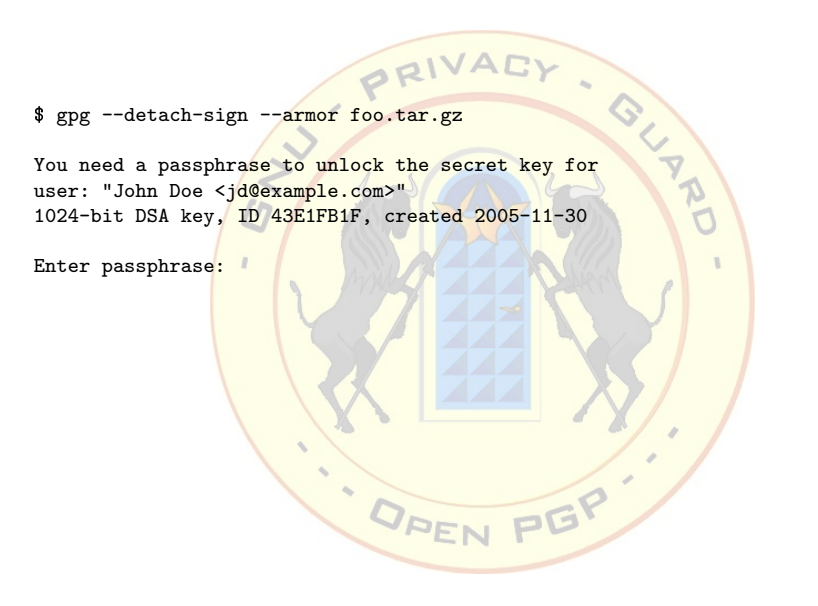

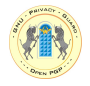

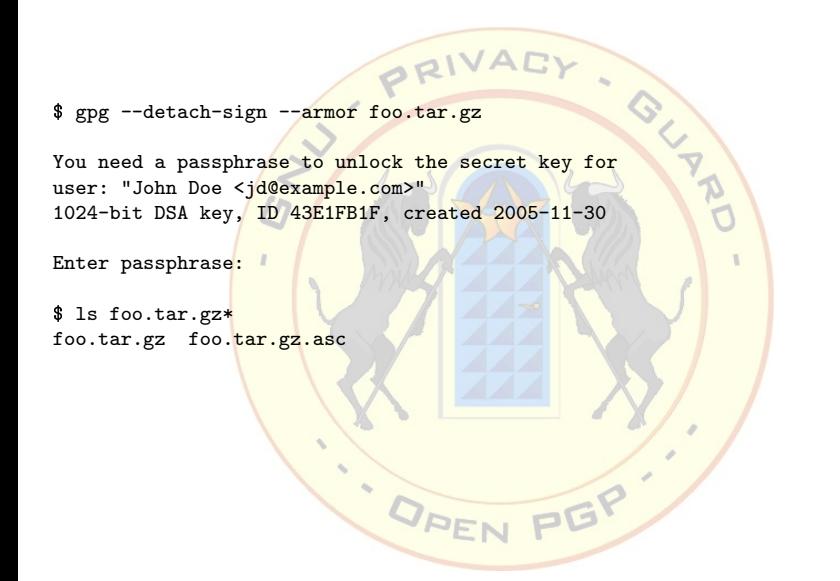

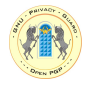

\$ gpg --detach-sign --armor foo.tar.gz

GLAND You need a passphrase to unlock the secret key for user: "John Doe <jd@example.com>" 1024-bit DSA key, ID 43E1FB1F, created 2005-11-30

ORIV

Enter passphrase<mark>:</mark>

\$ ls foo.tar.gz\* foo.tar.gz foo.tar.gz.asc

\$ gpg foo.tar.gz.asc gpg: Signature made Sat 10 Dec 2005 01:09:44 PM CET using DSA key ID 43E1FB1F gpg: Good signature from "John Doe <jd@example.com>"

DREN PEP

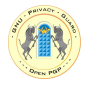

- PGP/MIME (RFC 3156)
- In freier So<mark>ftware zumeist integriert b</mark>zw. als Plugin verfügbar

. OPEN

E

<span id="page-27-0"></span>**PGP** 

- mutt
- **Thun<mark>derbird</mark> + E**nigmail •
- ×. **Evolution**
- Sylph<mark>eed</mark>
- KMail . . .

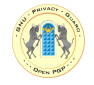

- **•** "Keys signieren" ist genau genommen falsch!
	- Richtig<mark>: User IDs</mark> signieren
- Signatur b<mark>estätigt, d</mark>aß die Identität des Key-Besitzers</mark> mit der User ID übereinstimmt

<span id="page-28-0"></span> $P$ G

**Dies beinhaltet alle Komponenten der User ID!** 

**OPEI** 

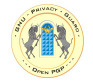

\$ gpg --sign-key CF3401A9

pub 4096R/CF3401A9 created: 2005-02-17 expires: never usage: CS<br>trust: full validity: unknown validity: unknown [ unknown] (1). Elmar Hoffmann <elho@elho.net>

pub 4096R/CF3401A9 created: 2005-02-17 expires: never usage: CS<br>trust: full validity: unknown validity: unknown Primary key fingerprint: 8736 FE21 A2DF DDC9 8E5A AD73 9579 52D7 CF34 01A9

DPEN PEP

Elmar Hoffmann <elho@elho.net>

Are you sure that you want to sign this key with your key "John Doe <jd@example.com>" (43E1FB1F)

Really sign? (y/N) y

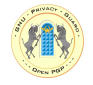

GLYND You need a passphrase to unlock the secret key for user: "John Doe <jd@example.com>" 1024-bit DSA key, ID 43E1FB1F, created 2005-11-30

PRIV

. OPEN

Enter passphrase:

Anschließend den signierten Key wieder auf Keyserver hochladen!

PGP

<span id="page-31-0"></span>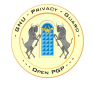

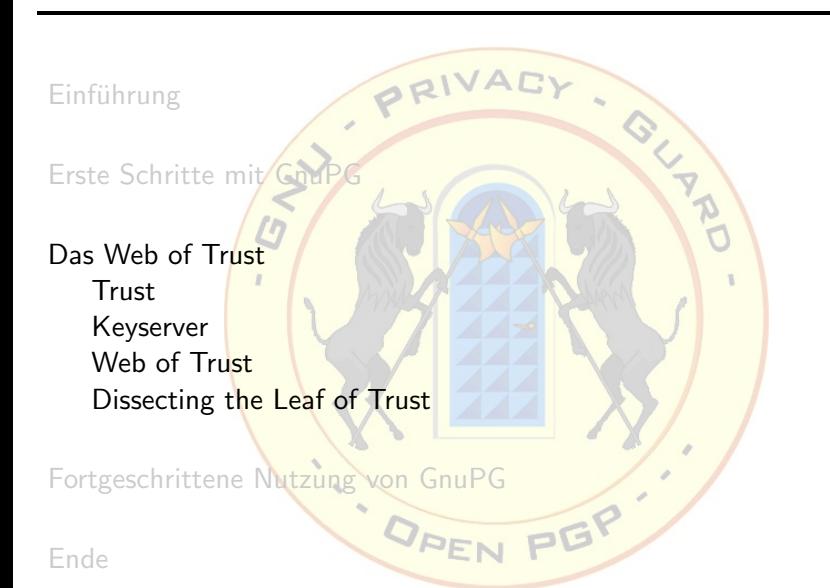

Elmar Hoffmann: [GnuPG - mit Sicherheit im Internet](#page-0-0) 20 / 36

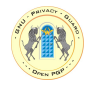

● Persönliches <mark>verifizieren der Identität beliebiger Pers</mark>onen nicht praktikabel

■ Lösung: Si<mark>gnaturen v</mark>on vertrauenswürdigen Personen zur Verifikation hinzuziehen

OPEN

- **•** John <mark>Doe signiert den Ke</mark>y von Alice
- **Alice signiert den Key von Bob**
- Wenn <mark>John Doe</mark> Alic<mark>e v</mark>ertraut, ist auch der Key von Bob für John Doe gultig

<span id="page-32-0"></span>PGP

Trust II

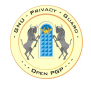

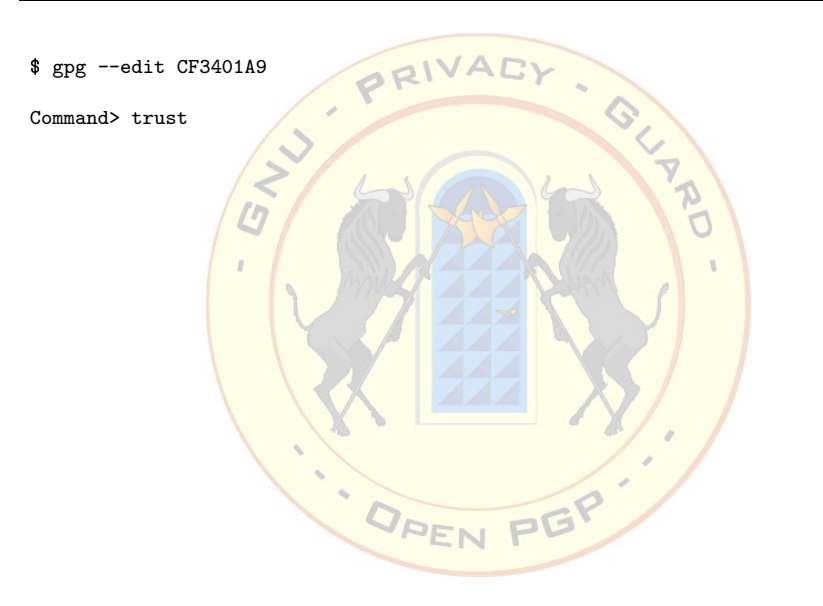

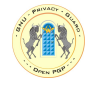

\$ gpg --edit CF3401A9

Command> trust

pub 4096R/CF3401A9 created: 2005-02-17 expires: never usage: CS<br>trust: unknown validity: unknown validity: unknown [ unknown] (1). Elmar Hoffmann <elho@elho.net>

PRIV

Please decide how far you trust this user to correctly verify other users' keys (by looking at passports, checking fingerprints from different sources, etc.)

**OPEN PGP** 

 $1 = I$  don't know or won't say  $2 = I$  do NOT trust  $3 = I$  trust marginally  $4 = I$  trust fully  $5 = I$  trust ultimately m = back to the main menu

Your decision? 4

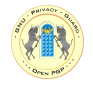

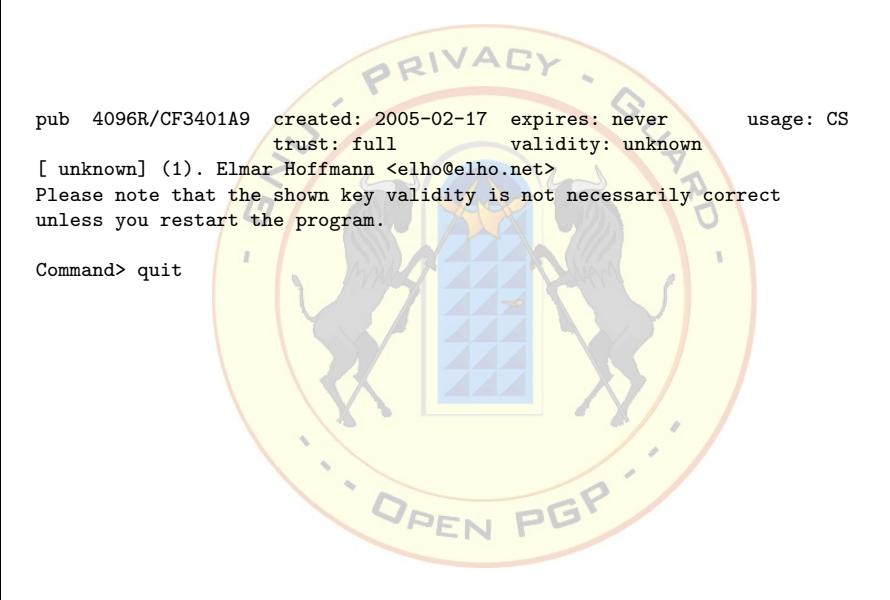

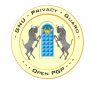

PRIVA pub 4096R/CF3401A9 created: 2005-02-17 expires: never usage: CS<br>
trust: full validity: unknown validity: unknown [ unknown] (1). Elmar Hoffmann <elho@elho.net> Please note that the shown key validity is not necessarily correct unless you restart the program. Command> quit \$ gpg --check-trustdb gpg: 3 marginal(s) needed, 1 complete(s) needed, PGP trust model gpg: depth: 0 valid: 1 signed: 1 trust: 0-, 0q, 0n, 0m, 0f, 1u gpg: depth: 1 valid: 1 signed: 1 trust: 0-, 0q, 0n, 0m, 1f, 0u gpg: depth: 2 valid: 1 signed: 0 trust: 1-, 0q, 0n, 0m, 0f, 0u

DREN PEP

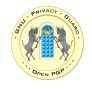

- Zentrale Quell<mark>e für Keys</mark>
- **•** Leider doch nicht so einfach
	- **•** Viele v<mark>eraltete Ser</mark>ver m<mark>it diversen P</mark>roblemen

PRI

● Lösun<mark>g: subkeys.p</mark>gp.ne<mark>t</mark>

```
$ gpg --recv-keys CF3401A9
```

```
gpg: requesting key CF3401A9 from hkp server subkeys.pgp.net
gpg: key CF3401A9: public key Elmar Hoffmann <elho@elho.net>" imported
gpg: Total number processed: 1
gpg: imported: 1 (RSA: 1)
```
<span id="page-37-0"></span>PGP

. OPEN

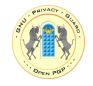

• Netz von Keys, <mark>die einander signiert haben</mark>

- Das "Strong <mark>Set"</mark>
	- Das grö<mark>ßte zusammenhängende Netz solcher Art</mark>
	- Von je<mark>dem Key in</mark> diesem Netz existiert ein Pfad von Signaturen zu jedem anderen Key
	- "Mean Shortest Distance" (MSD)
		- mittlere Distanz von allen anderen Keys zu diesem

OPEN

- Wie findet man einen Pfad von/zu sich?
	- **PGP Pathfinder & key statistics<mark>:</mark>** 
		- <http://www.cs.uu.nl/people/henkp/henkp/pgp/pathfinder/>

<span id="page-38-0"></span>**PEP** 

**Biglumber - key signing coordination** 

<http://www.biglumber.com/>

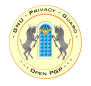

# PRI

- Adjazenzmat<mark>rix</mark>
	- Key auf der X-Achse hat Key auf der Y-Achse signiert
- 24000 Key<mark>s im Stron</mark>g Set zu der Zeit
- "Bedeutende" Keys sind deutlich sichtbar
	- c't / <mark>Heise Kr</mark>ypto-Kampagne
	- Debia<mark>n</mark>
- http://www.lysator.liu.se/∼[jc/wotsap/leafoftrust.html](http://www.lysator.liu.se/~jc/wotsap/leafoftrust.html)

OPEN

<span id="page-39-0"></span>PG

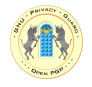

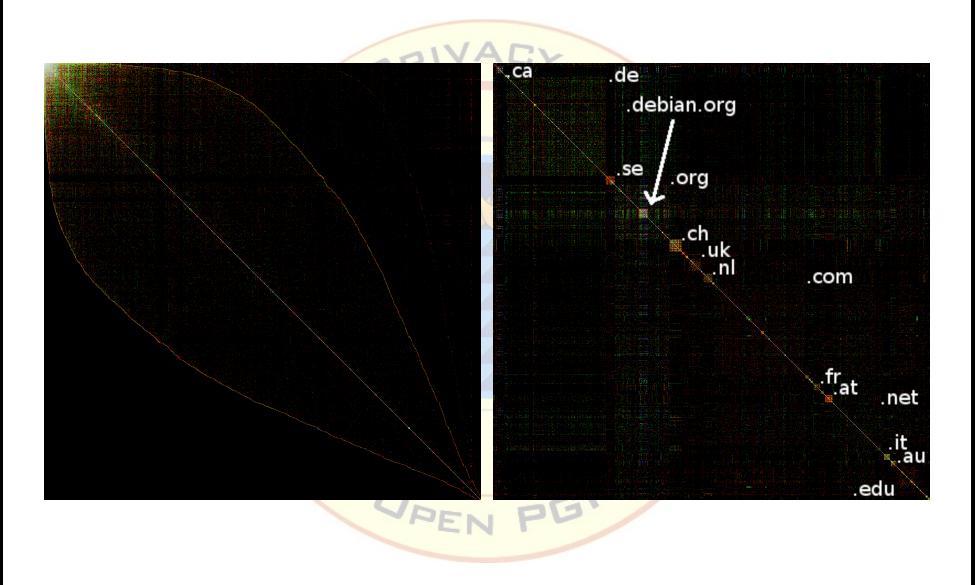

<span id="page-41-0"></span>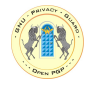

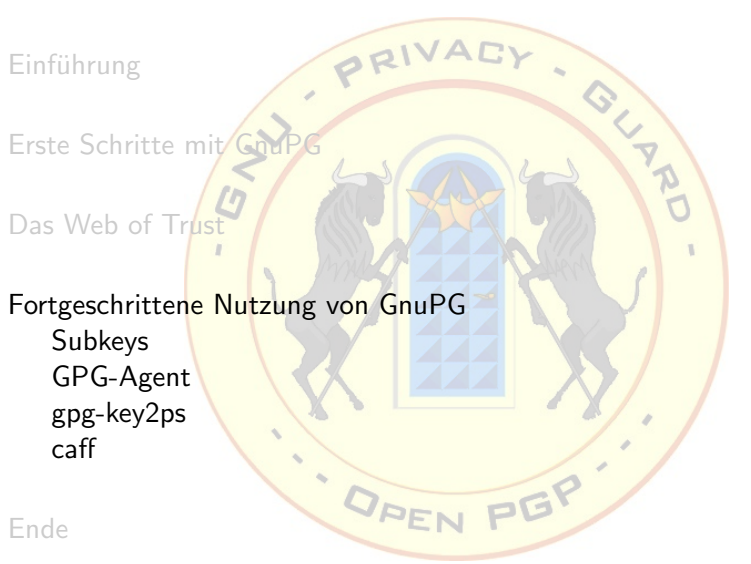

Elmar Hoffmann: [GnuPG - mit Sicherheit im Internet](#page-0-0) 28 / 36

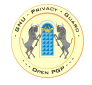

■ In aller Regel <mark>hat man einen, ohne es wissen zu mü</mark>ssen

DREN

PRIV

pub 1024D/43E1FB1F 2005-11-30 uid //// John Doe <jd@example.com> sub 2048g/0B2754E4 2005-11-30

- **•** Using multiple subkeys in GPG <http://fortytwo.ch/gpg/subkeys>
- Moving key<mark>s and su</mark>bkeys How to migrate a (sub)key into a new key <http://atom.smasher.org/gpg/>

<span id="page-42-0"></span>PGP

## GPG-Agent

 $\bullet$ 

Ä

<span id="page-43-0"></span>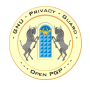

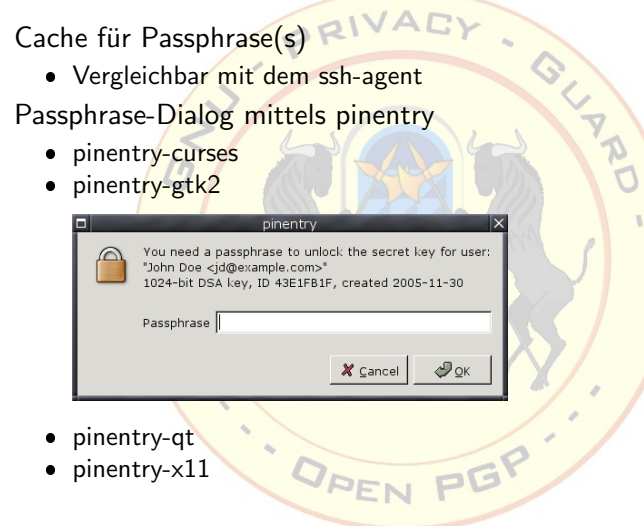

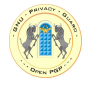

- **gpg-agent und pinentry installieren**
- use-agent in ~/.gnupg/gpg.conf aktivieren
- gpg-agent <mark>starten (~</mark>/.bash\_profile, Xsession) example.com<br>
-agent in  $\sim$ /.gnupg/gpg.com<br>
-agent starten ( $\sim$ /.bash\_proximation)
	- · eval spg-agent --daemon
	- keychain

<http://www.gentoo.org/projects/keychain/>

OPEN

PG

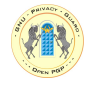

**Erzeugt Ausd<mark>ruck mit Fingerprints</mark>** 

PRI

. OPEN

gpg-key2ps 43E1FB1F | lp

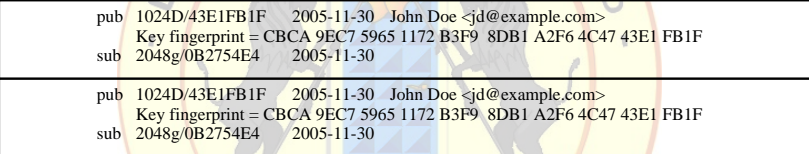

<span id="page-45-0"></span>PEP

- GLAD

<http://pgp-tools.alioth.debian.org/>

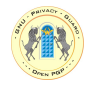

- PRIV • CA - Fire and Forget
- **Erinnerung: Es werden User IDs signiert, nicht Keys**

· OPEN

**•** User ID<mark>s sind i.a.R</mark>. Email-Adressen, somit macht es Sinn, diese zu überprüfen

C

- Challenge <mark>Response Verfahr</mark>en sind umständlich <mark>und lä</mark>stig für beide Seiten
- Versand d<mark>er Signat</mark>ur fü<mark>r di</mark>e jeweilige User ID, verschl</mark>üsselt an den Key

<span id="page-46-0"></span>PGP

 $\overline{\phantom{a}}$ <http://pgp-tools.alioth.debian.org/>

# Ubersicht ¨

<span id="page-47-0"></span>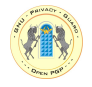

PRIV **COLLAND** Einführung [Erste Schritte mit GnuPG](#page-6-0)  $\mathcal{L}$ [Das Web of Trust](#page-31-0) Fortgeschrittene Nutzur [Ende](#page-47-0) [Weitere Informationen](#page-48-0) [Fragen](#page-49-0) **PGP DREN** 

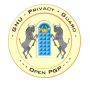

- **The GNU Privacy Handbook** The GNU Privacy Handbook<br><http://www.gnupg.org/documentation/guides.html><br>GnuPG MiniHOWTO
- **GnuPG MiniHOWTO**

<http://www.gnupg.org/documentation/howtos.html>

• OpenPGP Charter (RFC 2440 draft) <http://www.ietf.org/html.charters/openpgp-charter.html>

· OPEN

<span id="page-48-0"></span>PGP

 GnuPG - mit Sicherheit im Internet <http://www.elho.net/pub/>

<span id="page-49-0"></span>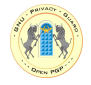

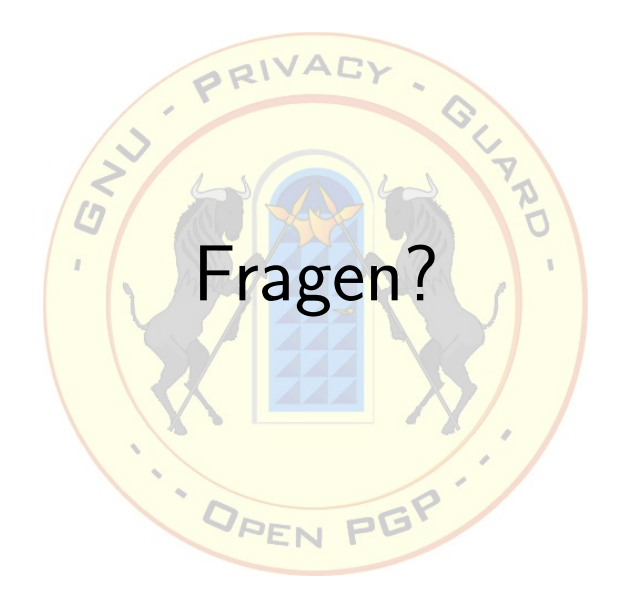